# Search Engine Optimization 102

Diving into Google Search Console

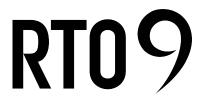

**Regional Tourism** ORGANIZATION

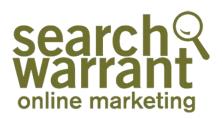

# JOIN SEARCH WARRANT'S Marc Rand

SEARCH ENGINE OPTIMIZATION 102 TUESDAY, JUNE 15 11AM - 12PM

search warrant online marketing

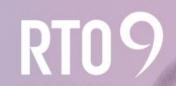

**Regional Tourisr** organization

### With whom else do we work?

| _ |   |   | F |   |
|---|---|---|---|---|
| - |   |   | _ |   |
|   |   |   |   |   |
| - | - | - | - |   |
|   |   |   |   | R |

- Consulting on more then \$80M/year in paid search advertising until 2020
- Designed new global measurement & management system for SEM
- Trained IBMers on 4 continents

- Building and growing a high-performance SEM program
  - Consulting on web analytics and KPIs

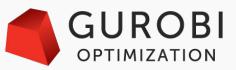

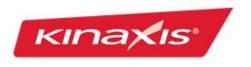

- Search and social advertising
- Natural search engine optimization
- Led initial SEO work resulting in 400% traffic growth
  - Cut cost per paid search lead by 25%
- Developing and deploying performance dashboards

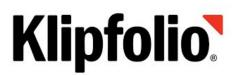

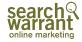

#### **Marc Rand**

- Cognos 2004-09
- IBM 2009-12
- Weathervane 2013-18
- Search Warrant -2018-today

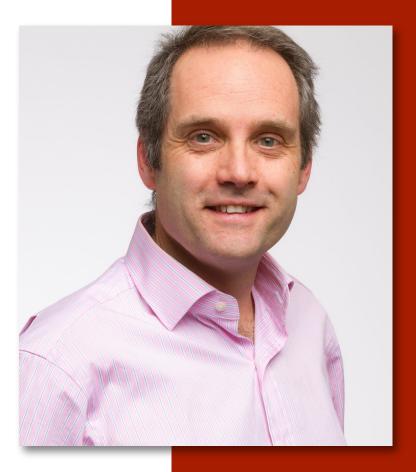

**VP Customer Success** 

### Objectives

- Become familiar with Google Search Console
- Identify and understand how to implement 4 areas of actionable SEO
  - **Gearches & Content**
  - □ Can Google See you?
  - Talking with Google SiteMaps
  - □ Core Vitals is your site performing?
- □ What Next?

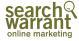

# What is SEO?

3 Pillars of SEO

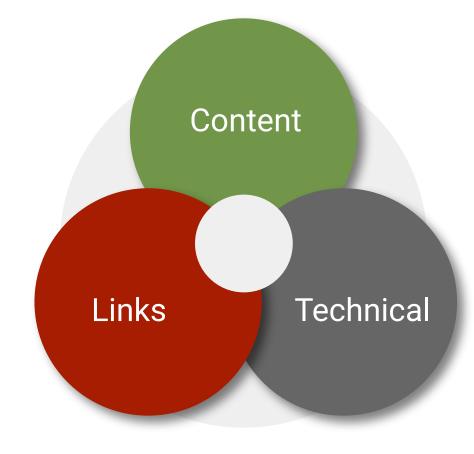

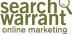

### What is Google Search Console?

Google Search Console (formerly Google Webmaster Tools) is a free platform for anyone with a website to monitor how Google views their site and optimize its organic presence.

#### Explore / Uncover:

- 1) What positions does your website content appear?
- 2) Can Google find your content? Is your content in the Google Index?
- 3) How can you make your website perform better and thus rank better?
- ... why wait? Let's get started!

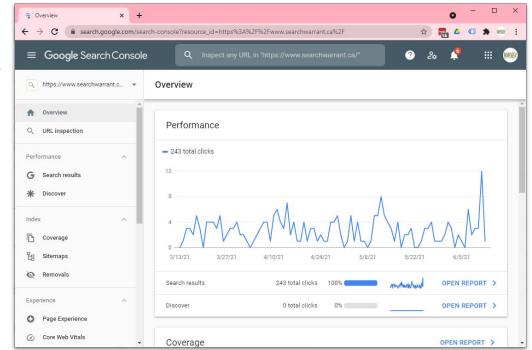

#### https://search.google.com/search-console

### How to Access Google Search Console

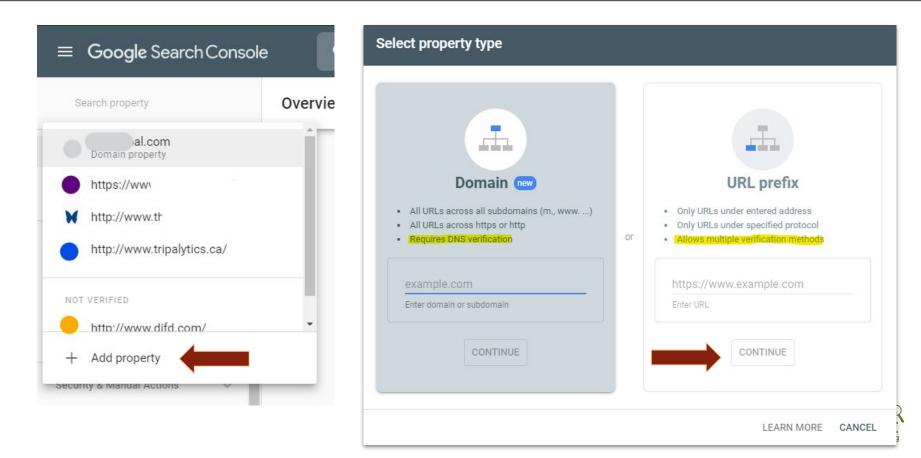

### Verify with Various Options

| commended verification met                                                                  | thod                                             |                |
|---------------------------------------------------------------------------------------------|--------------------------------------------------|----------------|
| HTML file                                                                                   | Upload an HTML file to your website              | ^              |
| 1. Download the file:                                                                       | google9f44429df09dbdae.html                      |                |
| <ol> <li>Upload to: https://www<br/>To stay verified, don't ren<br/>Full details</li> </ol> | nove the file, even after verification succeeds. |                |
|                                                                                             | VE                                               | RIFY           |
|                                                                                             | VE<br>Add a meta tag to your site's home page    | RIFY           |
| er verification methods                                                                     |                                                  | RIFY<br>~      |
| er verification methods<br>HTML tag                                                         | Add a meta tag to your site's home page          | RIFY<br>~<br>~ |

|            | Google Search C        | Console |  |
|------------|------------------------|---------|--|
| Perf       | ormance                | ^       |  |
| G          | Search results         |         |  |
| *          | Discover               | _       |  |
| G          | Google News            |         |  |
| Inde       | x                      | ^       |  |
| D          | Coverage               |         |  |
| 旧          | Sitemaps               |         |  |
| Ø          | Removals               |         |  |
| Expe       | rience                 | ^       |  |
| 0          | Page Experience        |         |  |
| $\bigcirc$ | Core Web Vitals        |         |  |
|            | Mobile Usability       |         |  |
| Enha       | ancements              | ~       |  |
| Secu       | irity & Manual Actions | ^       |  |
| 5          | Manual actions         |         |  |
| 0          | Security issues        |         |  |

÷

### **Search Results**

What queries, pages, and devices is your content showing up?

#### Explore / Uncover:

- 1) Are your important pages ranking well? Do the queries for that page make sense?
- 2) Are there pages on the bottom of page 1 that could be improved to rank better?

#### **Action Items:**

1) Update title and description tags for your most important pages.

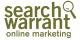

| ≡          | Google Search C       | Console |
|------------|-----------------------|---------|
| Perf       | ormance               | ^       |
| G          | Search results        |         |
| *          | Discover              |         |
| GE         | Google News           |         |
| Inde       | x                     | ^       |
| D          | Coverage              |         |
| 旧          | Sitemaps              |         |
| Ø          | Removals              |         |
| Expe       | rience                | ^       |
| 0          | Page Experience       | - 1     |
| $\bigcirc$ | Core Web Vitals       |         |
|            | Mobile Usability      |         |
| Enha       | incements             | ~       |
| Secu       | rity & Manual Actions | ^       |
| 5          | Manual actions        |         |
| 0          | Security issues       |         |

### Discover

What is Discover in Google?

Google Discover is the content feed that appears on Google's mobile home page on the web and its apps. Discover feed are personalized based on users' search history, interests, as well as topics and places they follow. Jul. 16, 2020

How to get your content in Google Discover. Google's new guidance says to focus on these elements:

- Having page titles that capture the essence of the content, but in a non-clickbait fashion.
- Avoiding tactics to artificially inflate engagement by using misleading or exaggerated details in
  preview content (title, snippets, images) to increase appeal, or by withholding crucial information
  required to understand what the content is about.
- Avoiding tactics that manipulate appeal by catering to morbid curiosity, titillation, or outrage.
- Having content that's timely for current interests, tells a story well, or provides unique insights.
- Providing clear dates, bylines, information about authors, the publication, the publisher, company
  or network behind it, and contact information to better build trust and transparency with visitors.
- Including compelling, high-quality images in your content, especially large images that are more likely to generate visits from Discover. Large images need to be at least 1200 px wide and enabled by the <u>max-image-preview:large setting</u>, or by using <u>AMP</u>. Avoid using a site logo as your image.

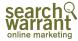

~

|            | Google Search (       | Console |
|------------|-----------------------|---------|
| Perf       | ormance               | ^       |
| G          | Search results        |         |
| *          | Discover              |         |
| œ          | Google News           |         |
| Inde       | x                     | ~       |
| D          | Coverage              |         |
| 旧          | Sitemaps              |         |
| Ø          | Removals              |         |
| Expe       | rience                | ^       |
| 0          | Page Experience       | - 1     |
| $\bigcirc$ | Core Web Vitals       |         |
|            | Mobile Usability      |         |
| Enha       | incements             | ~       |
| Secu       | rity & Manual Actions | ^       |
| 5          | Manual actions        |         |
| 0          | Security issues       |         |

### **Google News**

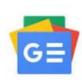

Google News is a news aggregator service developed by Google. It presents a continuous flow of links to articles organized from thousands of publishers and magazines. Google News is available as an app on Android, iOS, and the Web. Google released a beta version in September 2002 and the official app in January 2006. Wikipedia

#### Do you have news and timely articles?

You can use the Publisher Center 🛛 tool to share your content with Google News by submitting RSS feeds, website URLs, or videos. To provide the best experience for readers, you can choose between direct control and traffic using Accelerated Mobile Pages (AMP) or custom styling of feed-backed content.

Even if you don't set up a publication in the Publisher Center, Google might find your site through our normal web crawl. If you don't want to surface in Google News, you can block access to content on your sites without affecting your continued indexing and ranking in Google Search.

#### **Action Items:**

1) <u>Follow these procedures</u> provided by Google to ensure available content is exposed with Google News

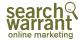

| ≡          | Google Search (       | Console |   |
|------------|-----------------------|---------|---|
| Perfo      | ormance               | ^       |   |
| G          | Search results        |         | - |
| *          | Discover              |         |   |
| GE         | Google News           |         |   |
| Index      | x                     | ^       |   |
| D          | Coverage              |         |   |
| 铝          | Sitemaps              |         |   |
| Ø          | Removals              |         |   |
| Expe       | rience                | ^       |   |
| 0          | Page Experience       | - 1     |   |
| $\bigcirc$ | Core Web Vitals       |         |   |
|            | Mobile Usability      |         |   |
| Enha       | ncements              | ~       |   |
| Secu       | rity & Manual Actions | ^       |   |
| 6          | Manual actions        |         |   |

Security issues

### Coverage

Is Google indexing all your content? If not what can you do about it?

Explore / Uncover:

- 1) Which pages have 'Error's and are the important? Are they easy to fix?
- 2) Are there 'Excluded' pages that shouldn't be? Are you able to fix it?

#### **Action Items:**

1) Address the largest and most important pages first. You'll unlikely have time to fix them all so fix some. Use this detailed report to understand how to fix each type of error:

https://www.contentkingapp.com/academy/index-coverage/

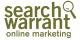

|   | ≡                      | Google Search C       | Console |
|---|------------------------|-----------------------|---------|
|   | Perfo                  | ormance               | ^       |
|   | G                      | Search results        |         |
|   | *                      | Discover              |         |
|   | G≡                     | Google News           |         |
|   | Index                  | ¢                     | ~       |
|   | D                      | Coverage              |         |
| [ | 皆                      | Sitemaps              |         |
|   | Ø                      | Removals              |         |
|   | Expe                   | rience                | ^       |
|   | 0                      | Page Experience       | - 1     |
|   | $\textcircled{\sc op}$ | Core Web Vitals       |         |
|   |                        | Mobile Usability      |         |
|   | Enha                   | ncements              | ~       |
|   | Secu                   | rity & Manual Actions | ^       |
|   | P                      | Manual actions        |         |
|   | 0                      | Security issues       |         |

### Sitemaps

Sitemaps help Google see all of your content and prioritize the pages it should visit more frequently.

Explore / Uncover:

- 1) Do you have a sitemap?
- 2) Are there errors?

| Submitted sitemaps |               |                  |              |            |            |       | Ŧ  |
|--------------------|---------------|------------------|--------------|------------|------------|-------|----|
| Sitemap            | Туре          | Submitted $\Psi$ | Last read    | Status     | Discovered | IURLs |    |
| /sitemap.xml       | Sitemap index | Sep 13, 2018     | Jun 11, 2021 | Success    |            | 920   | 11 |
|                    |               |                  | Rows per     | page: 10 💌 | 1-1 of 1   | <     | >  |

#### Action Items:

1) Likely your wordpress or web hosting service will create a sitemap automatically.

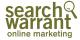

| ≡         | Google Search C        | Console |
|-----------|------------------------|---------|
| Perf      | ormance                | ^       |
| G         | Search results         |         |
| *         | Discover               |         |
| GE        | Google News            |         |
| Inde      | х                      | ^       |
| D         | Coverage               |         |
| 铝         | Sitemaps               |         |
| Ø         | Removals               |         |
| Expe      | erience                | ^       |
| 0         | Page Experience        | - 1     |
| $\oslash$ | Core Web Vitals        |         |
|           | Mobile Usability       |         |
| Enha      | ancements              | ~       |
| Secu      | urity & Manual Actions | ^       |
| ₽         | Manual actions         |         |
| 0         | Security issues        |         |

### **Security Issues**

Google will report any issues it finds here.

#### Explore / Uncover:

1) Check to see if there are any errors - there likely aren't

#### Action Items:

- 1) If there is an error you'll likely need the help of a professional.
- 2) Check this monthly

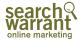

| ≡          | Google Search C       | onsole |
|------------|-----------------------|--------|
| Perfo      | ormance               | ^      |
| G          | Search results        |        |
| *          | Discover              |        |
| GE         | Google News           |        |
| Index      | ¢                     | ^      |
| D          | Coverage              |        |
| 皆          | Sitemaps              |        |
| Ø          | Removals              |        |
| Expe       | rience                | ^      |
| 0          | Page Experience       |        |
| $\bigcirc$ | Core Web Vitals       |        |
|            | Mobile Usability      |        |
| Enha       | ncements              | ~      |
| Secu       | rity & Manual Actions | ^      |
| Þ          | Manual actions        |        |
| 0          | Security issues       |        |

### **Page Experience**

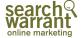

|            | Google Search C       | Console |
|------------|-----------------------|---------|
| Perf       | ormance               | ^       |
| G          | Search results        |         |
| *          | Discover              |         |
| G≡         | Google News           |         |
| Inde       | x                     | ^       |
| D          | Coverage              |         |
| 旧          | Sitemaps              |         |
| Ø          | Removals              |         |
| Expe       | rience                | ^       |
| 0          | Page Experience       | - 1     |
| $\bigcirc$ | Core Web Vitals       |         |
|            | Mobile Usability      |         |
| Enha       | incements             | ~       |
| Secu       | rity & Manual Actions | ^       |
| 5          | Manual actions        |         |
|            | Security issues       |         |

### **Core Web Vitals**

A set of specific factors that Google considers important in a webpage's overall user experience.

Explore / Uncover:

- 1) Check differences between desktop and mobile devices. Which need fixing the most?
- 2) Are there significant fraction of pages with errors & warnings?

#### Action Items:

 If you are a DIY person run a lighthouse report (see next slide) and either fix the issues yourself or take the report to your web developer and find out what it'll cost to fix. Good details to help improve the pages here: <u>https://backlinko.com/hub/seo/core-web-vitals</u>

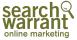

### Lighthouse

Run Lighthouse Report

- Open an Incognito window in Chrome.
- Enter your website URL.
- Click the following numbers steps.
- Make sure to pick categories "Performance" and "SEO" before pressing 'Generate report'.

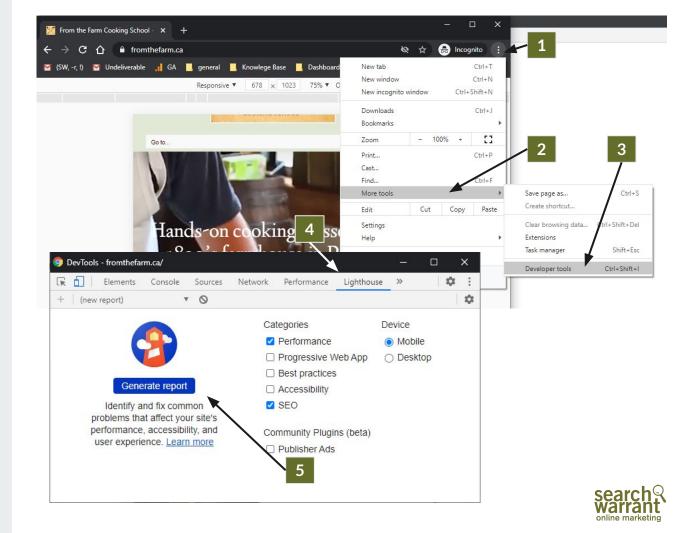

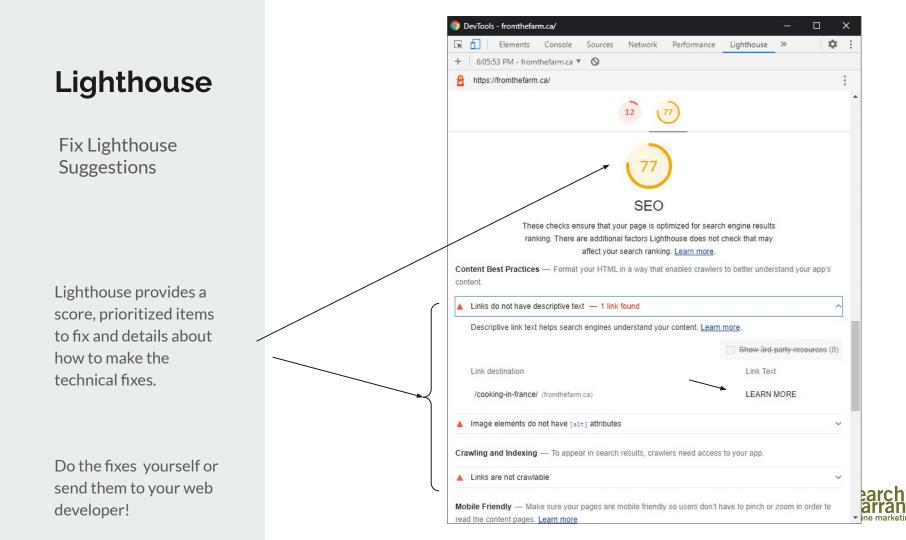

| ≡          | Google Search C        | Console |
|------------|------------------------|---------|
| Perf       | ormance                | ~       |
| G          | Search results         |         |
| *          | Discover               |         |
| GE         | Google News            |         |
| Inde       | x                      | ~       |
| D          | Coverage               |         |
| 皆          | Sitemaps               |         |
| Ø          | Removals               |         |
| Expe       | erience                | ^       |
| 0          | Page Experience        |         |
| $\bigcirc$ | Core Web Vitals        |         |
|            | Mobile Usability       |         |
| Enha       | ancements              | ~       |
| Secu       | urity & Manual Actions | ~       |
| P          | Manual actions         |         |

### **Mobile Usability**

Shows which pages have usability problems when viewed on mobile devices. The top level view shows all pages with more than a threshold level of mobile usability issues.

Explore / Uncover:

1) Start with errors found at the top of the list.

Action Items:

1) Fix those errors that you can.

| 24 - 85 |                                       |
|---------|---------------------------------------|
| Status  | Туре                                  |
| Error   | Text too small to read                |
| Error   | Clickable elements too close together |

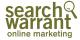

### Recap

#### 1. Get Access To Google Search Console.

Work through as much of the guide as you can. It's very comprehensive but it will also be resource intensive.

#### 2. Focus on Your Skills / Resources

Identify those portions of the tool that you can have immediate impact on. Outsource skills you don't have - but no you know what priority to make them.

#### 3. Repeat Bi-Weekly / Monthly

SEO is never won-and-done. Like your teeth you need to get frequent checkups, do Bi-weeking check ins.

## Thank You